# Мегар (Megar)

- [Конфигурирование модуля](#page-0-0)
- $\bullet$ [Оплата чека](#page-1-0)
- [Особенности работы](#page-2-0)
- [Логирование](#page-2-1)

Модуль Megar предназначен для оплаты товаров, которые заведены в системе "Мегар". Такие товары могут быть оплачены только картами, зарегистрированными в системе "Мегар". Для получения данных по карте необходимо использовать ранее настроенный процессинг.

Типы поддерживаемых операций:

- оплата,
- отмена оплаты.

## <span id="page-0-0"></span>Конфигурирование модуля

Для использования модуля необходимо установить пакет artix-megar:

aptitude install artix-megar

Запрос к процессинговой системе Megar выполняется при выборе специального типа оплаты. Для добавления типа оплаты необходимо выполнить конфигурирование модуля. Номер типа оплаты задается в процессе конфигурирования.

#### Конфигурирование модуля

dpkg-reconfigure artix-megar

Настройки процессинга задаются в конфигурационном файле /linuxcash/cash/paysystems/megar/megar.conf в секции [Megar.Main].

Если при оплате сумма товаров, заведенных в системе "Мегар", превысит остаток средств на карте, то на кассе будет выведена ошибка "Недостаточно средств на социальном сертификате. Операция не выполнена". Отображение баланса карты в тексте ошибки задается параметром showBalance:

- при значении true в тексте ошибки будет отображен доступный баланс на карте,
- при значении false доступный баланс на карте не будет отображен.

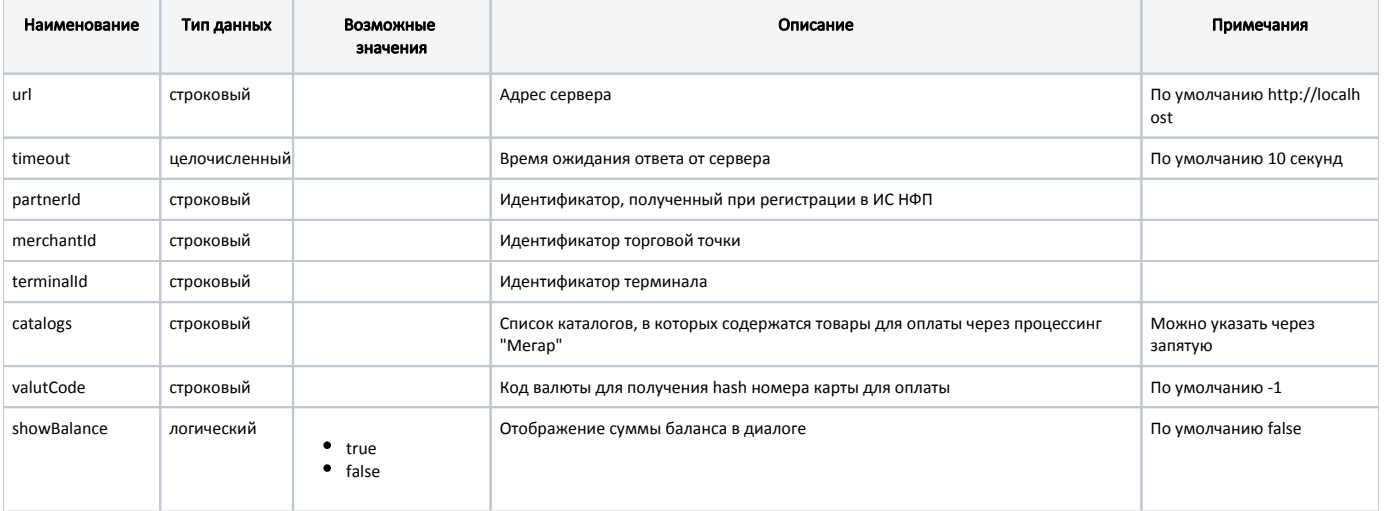

#### Пример настройки

[Megar.Main] ; Настройки процессинга Мегар ; Адрес сервера ; По умолчанию http://localhost ;url = http://localhost ; Время ожидания ответа от сервера (в секундах) ; По умолчанию 10 секунд ;timeout = 10 ; Идентификатор, полученный при регистрации в ИС НФП ; По умолчанию "" ;partnerId = "" ; Идентификатор торговой точки ; По умолчанию "" ;merchantId = "" ; Идентификатор терминала ; По умолчанию "" ;terminalId = "" ; Список каталогов, в которых содержатся товары для оплаты через процессинг Мегар ; По умолчанию "" ;catalogs = "" ; Код валюты для получения hash номера карты для оплаты ; По умолчанию -1 ;valutCode = -1 ; Отображать сумму баланса в диалоге ; По умолчанию false ;showBalance = false

Интерпретация кодов ошибок, полученных от процессинга, расположена в конфигурационном файле /linuxcash/cash/paysystems/megar/errordescriptions.conf. При получении кода ошибки на экране будет отображаться соответствующее сообщение.

#### Пример настройки

[Megar.Errors] ; Список ошибок процессинга <Код> = <Текст, отображаемый на экране>

; Системная ошибка 200 = Операция невозможна. Повторите операцию позже или обратитесь в службу поддержки ...

### <span id="page-1-0"></span>Оплата чека

O)

Допускается только полная оплата товара процессингом "Мегар".

Для оплаты чека необходимо:

⋒

- 1. Установить и настроить процессинг [Сбербанк.](https://docs.artix.su/pages/viewpage.action?pageId=27531168)
- 2. Установить и настроить процессинг "Мегар" (см. Конфигурирование модуля).

⊕ В настройках процессинга:

- для параметра catalogs указать каталоги, содержащие товары, которые заведены в системе "Мегар",
- для параметра valutCode указать значение кода валюты процессинга Сбербанк, который используется для получения hashномера карты для оплаты.
- 3. Добавить товары, которые заведены в системе "Мегар", в [каталоги](https://docs.artix.su/pages/viewpage.action?pageId=14157048) (значение настройки catalogs).
- 4. Перезапустить кассу.
- 5. Добавить товары, которые заведены в системе "Мегар", в чек и выполнить оплату.

### <span id="page-2-0"></span>Особенности работы

При выборе оплаты через процессинг "Мегар" на экран будет выведено сообщение "Воспользуйтесь банковским терминалом", необходимо считать карту, зарегистрированную в системе "Мегар", используя терминал Сбербанка. После считывания данных карты в процессинг "Мегар" отправляется запрос на резервирование средств.

Оплата через процессинг "Мегар" добавляется только для товаров, которые заведены в системе "Мегар". Товары отмечаются тегом social в [БД Documents в](https://docs.artix.su/pages/viewpage.action?pageId=86248344) 

[таблице Goodsitem](https://docs.artix.su/pages/viewpage.action?pageId=86248344) в поле tags. В чеке напротив каждой позиции для таких товаров будет отображена иконка .

При успешном выполнении запроса на резервирование средств оплата добавляется в чек. При закрытии чека через очередь в процессинг "Мегар" отправляется запрос на подтверждение списания ранее зарезервированных средств.

### <span id="page-2-1"></span>Логирование

Журнал запросов к процессинговой системе "Мегар" ведется в основном логе /linuxcash/logs/current/terminal.log.